# **HIKVISION**

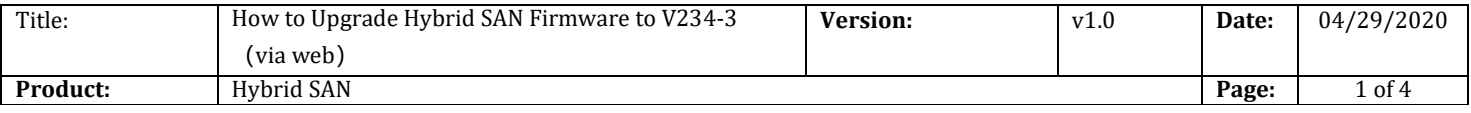

#### Preparation

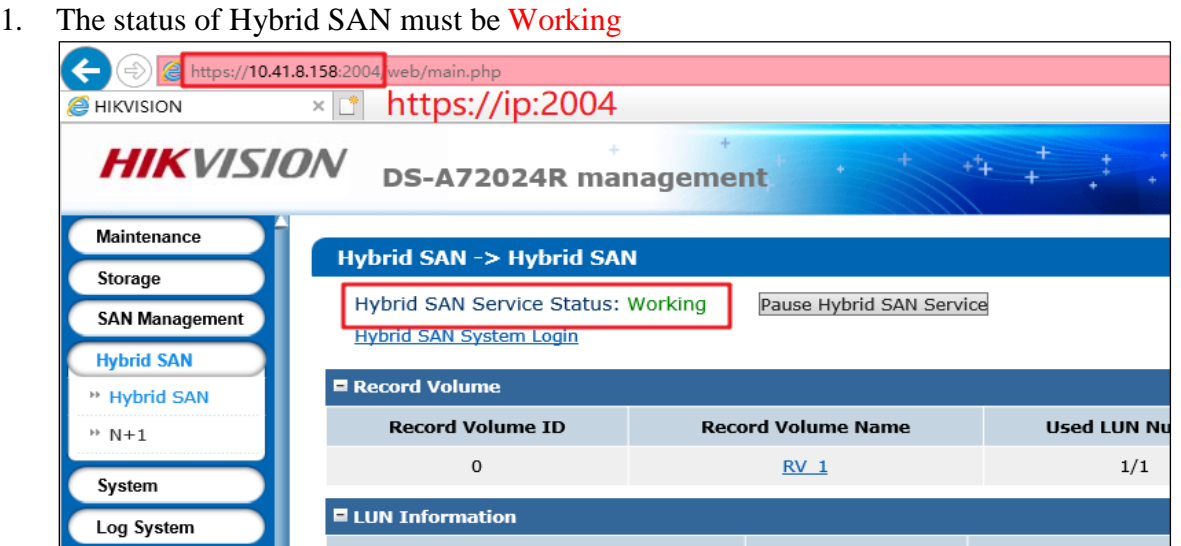

2. Support V232-6 and above versions to upgrade, Version below V232-6 please upgrade to V232-6 first

#### 3. V234-3 Firmware

Please check the capacity of each patch after you download from the FTP.

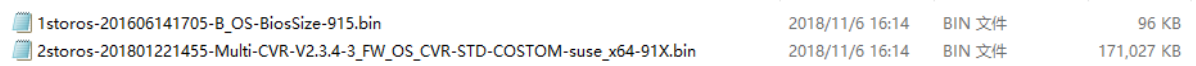

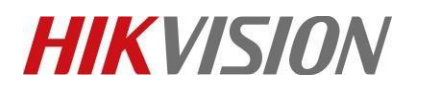

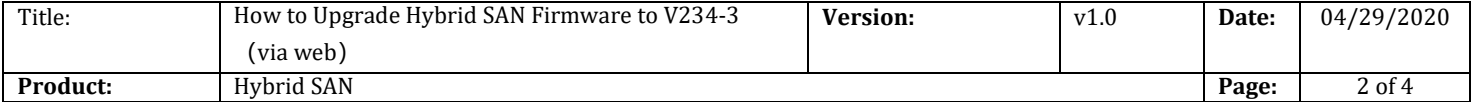

# **How to Upgrade Hybrid SAN Firmware to V234-3**(**via web**)

# **1. Upgrade 1storos-201606141705-B\_OS-BiosSize-915**

#### **Note:**

Please wait several minutes until it shows below tips

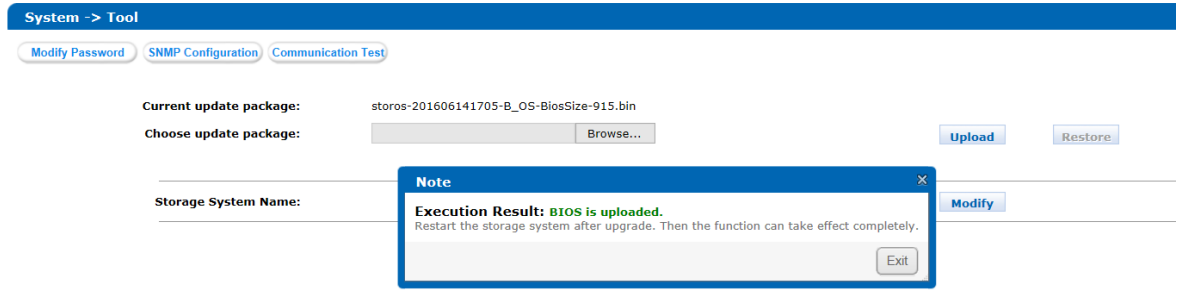

#### **2. Reboot**

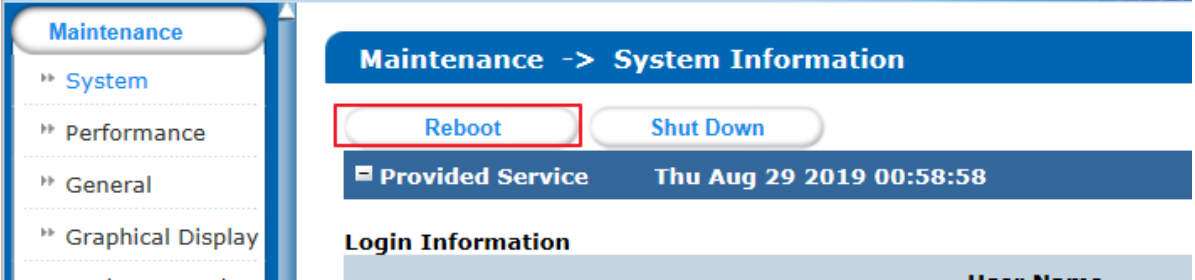

### **3. Upgrade 2storos-201801221455-Multi-CVR-V2.3.4-3\_FW\_OS\_CVR-STD-COSTOM-suse\_x64-91X**

#### *Note:*

Please wait 3 minutes after it shows below tips

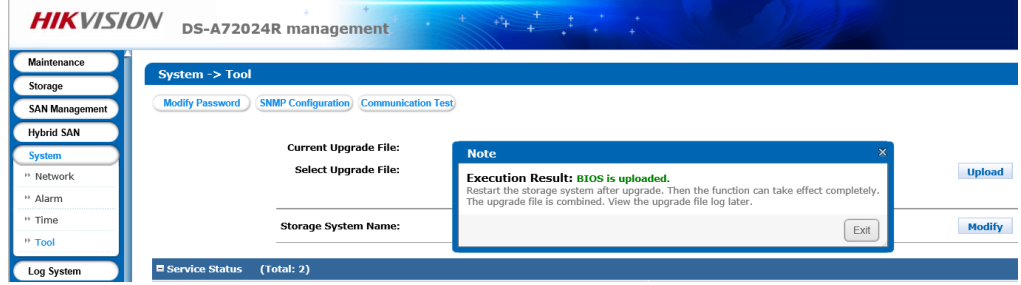

© Hangzhou Hikvision Digital Technology Co.,Ltd. All Rights Reserved.

No.555 Qianmo Road, Binjiang District, Hangzhou 310052, China • Tel: +86-571-8807-5998 • Fax: +1 909-595-0788 E-Mail: [support@hikvision.com](mailto:support@hikvision.com) • [www.hikvision.com](http://www.hikvision.com/)

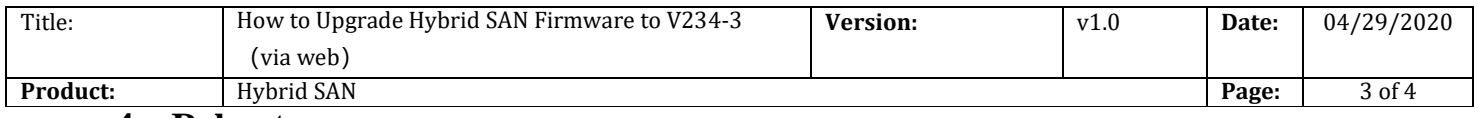

#### **4. Reboot**

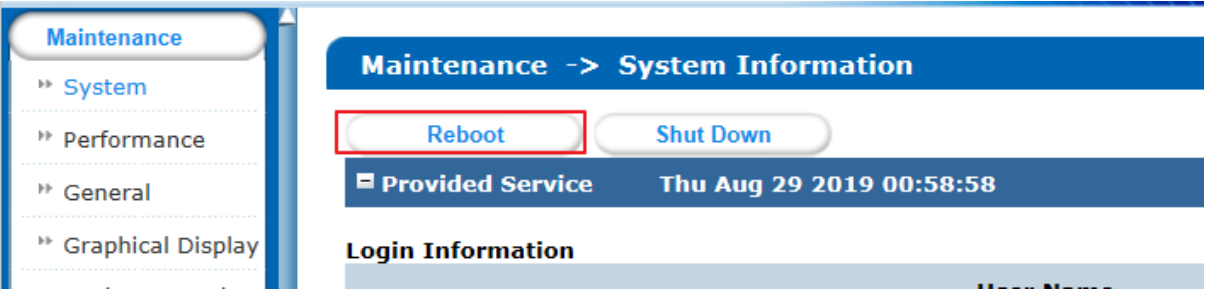

# **First Choice for Security Professionals** *HIKVISION* **Technical Support**

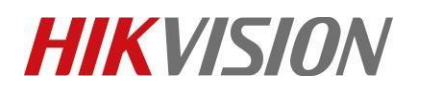

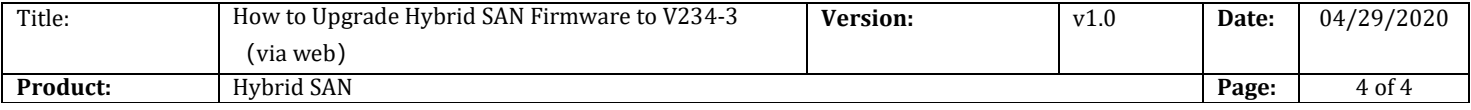